## Cwrs Codio - Gweithdy 1

Ewch i <https://colab.research.google.com/>.

Cyn dechrau mau angen teipio !pip3 install ColabTurtle ac yna import ColabTurtle.Turtle. Gorchmynion sydd ar gael yn ColabTurtle:

- crwban = ColabTurtle.Turtle creu crwban
- crwban.initializeTurtle() dechrau'r crwban
- crwban.forward(100) symud y crwban ymlaen 100 cam
- crwban.backward(100) symud y crwban yn ôl 100 cam
- crwban.right(90) troi'r crwban ongl 90 gradd i'r dde
- crwban.left(90) troi'r crwban ongl 90 gradd i'r chwith
- crwban.penup() codi'r pen o'r papur (peidio tynnu llun rhagor)
- crwban.pendown() rhoi'r pen ar y paper (dechrau tynnu llun)
- crwban.color('blue') newid lliw'r llinell i glass
- crwban.bgcolor('blue') newid lliw'r cefndir i glas
- crwban.hideturtle() cuddio siˆap y crwban wrth tynnu lluniau
- crwban.showturtle() dangos siâp y crwban wrth tynnu lluniau
- crwban.speed(10) newid cyflymder y crwban (rhwng 1 a 10)

## TASG 1: Ailgrëwch y Llun Canlynol:

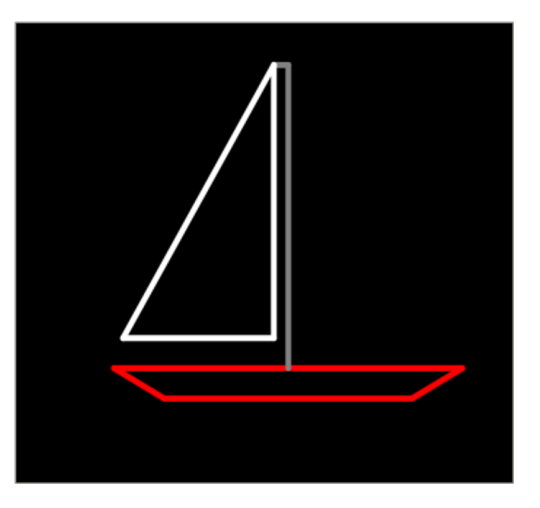

TASG 2: Byddwch yn Greadigol!